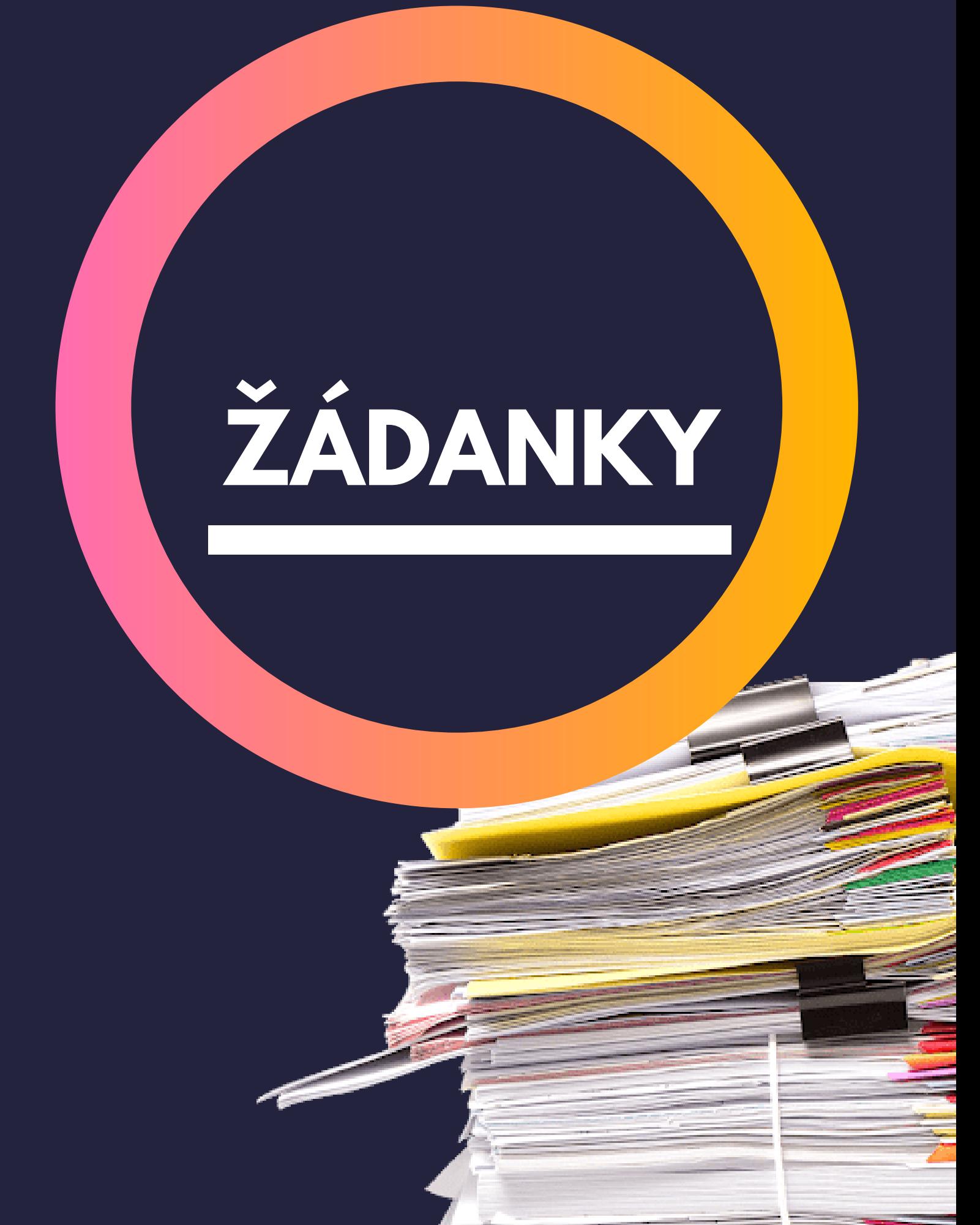

### **Proč to najednou musíme dělat?**

Protože to po nás chce zákon o finanční kontrole. Zákony jsou obecně dost nezáživné, tak to pro Vás zkrátíme: bla bla bla bla bla musíte dělat žádanky bla bla.

Úplné znění zákona můžete najít například zde: <https://www.zakonyprolidi.cz/cs/2001-320>

## **Co to vlastně znamená, ty žádanky? Dotýká se to i mně?**

Dobře, že se ptáte! Žádanky je jednoslovný název pro to, co jste již možná dříve zaslechli pod názvem Schválení před vznikem závazku.

Že nevíte ani co je předschválení? Laicky řečeno je to to stejné, jako když za Vámi přijde dítě a řekne, že chce peníze a vy se zeptáte "A na co to potřebuješ Ludvo?" a on řekne "Ježišmarja na co asi máti, na sešity, " ale vy moc dobře víte, že si koupí videohru a cigarety, ale zeptat se musíte, že jo.

A jestli se Vás to týká? Záleží na tom, jestli něco nakupujete za fakultní peníze. Pokuď zní odpověď ano, pak se Vás žádanky týkají, protože každý nákup bude muset mít schválenou žádanku.

**Počkat, takže když udělám nákup bez žádanky tak mám smůlu a na Ekonomickým mi to nevezmou?**

# ANO, nevezmou!

**Bylo opravdu potřeba být tak hysterický a napsat ANO tak velkým fontem?**

Pardon, asi jsme to přehnali. Jen chceme, aby bylo naprosto jasné, že je důležité mít žádanku pro každý nákup, který uděláte. Bez žádanky se Vám může stát, že Váš nákup odmítne Ekonomické oddělení proplatit. A co pak budete doma dělat s deseti sešívačkama?

#### **Dobře, tak jak ten šmejd teda vytvořím?**

No super, tak jdeme na to. Žádanku můžete vytvořit na adrese:

# [zadanky.ff.cuni.cz](http://zadanky.ff.cuni.cz/)

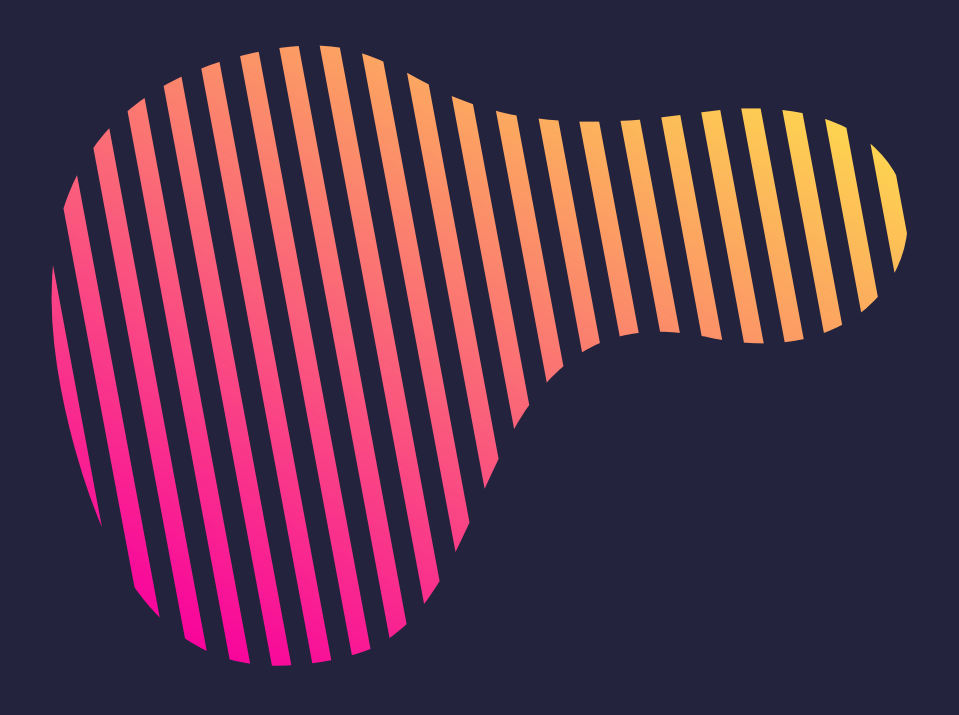

\*Žádanky se tvoří v prostředí pojmenovaném VERSO 2, tj. stejné prostředí, ve kterém již řešíte vaše Nepřítomnosti. Tudíž tam můžete jít i z Nepřítomností.

#### **Tak jsem na tý stránce a vůbec netuším na co mám jako mačkat!**

Uklidněte se prosím Vás! Ukážeme Vám to krok za krokem hned na další stránce. Mezitím se zrelaxujte pohledem na pandu.

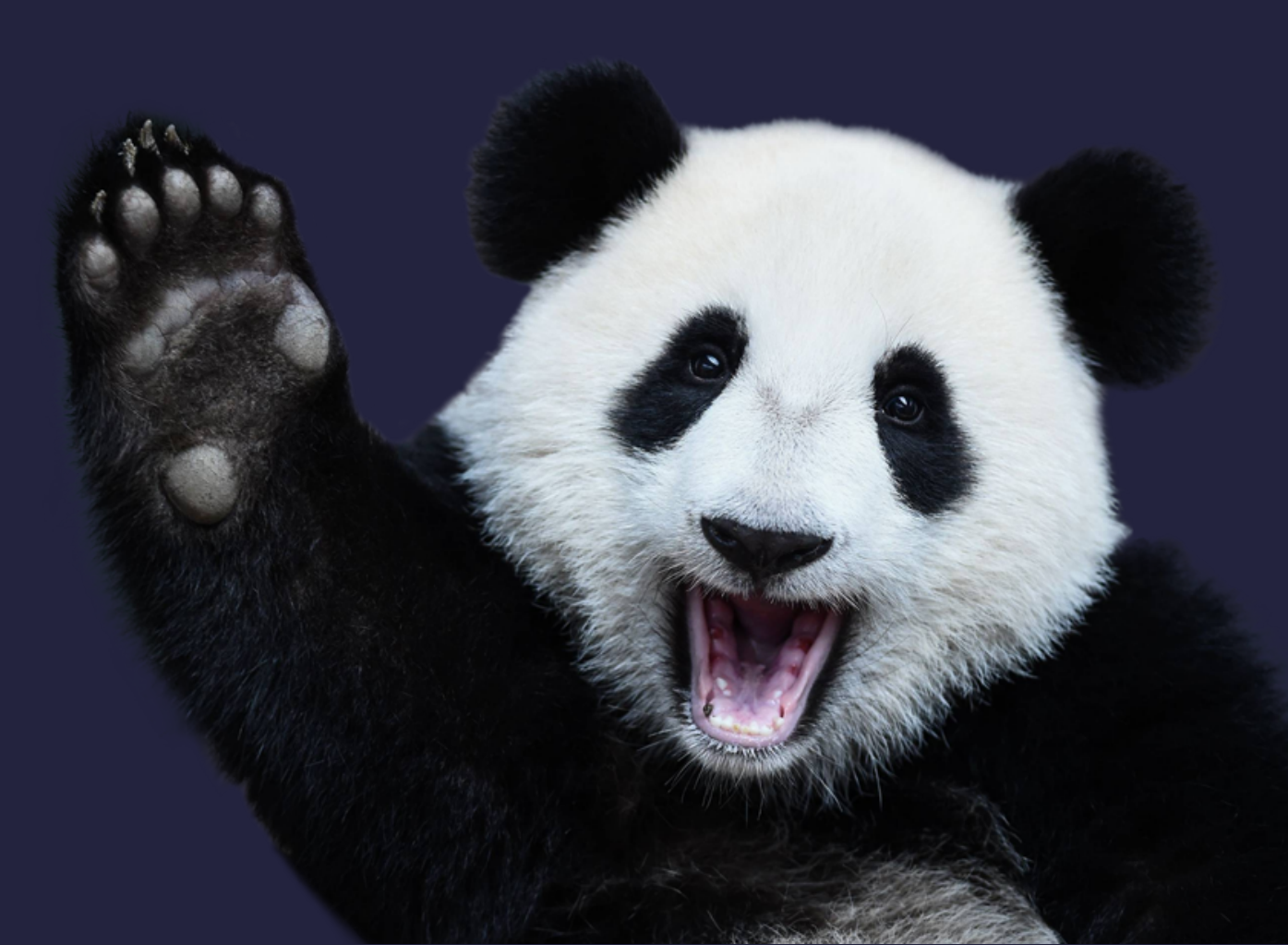

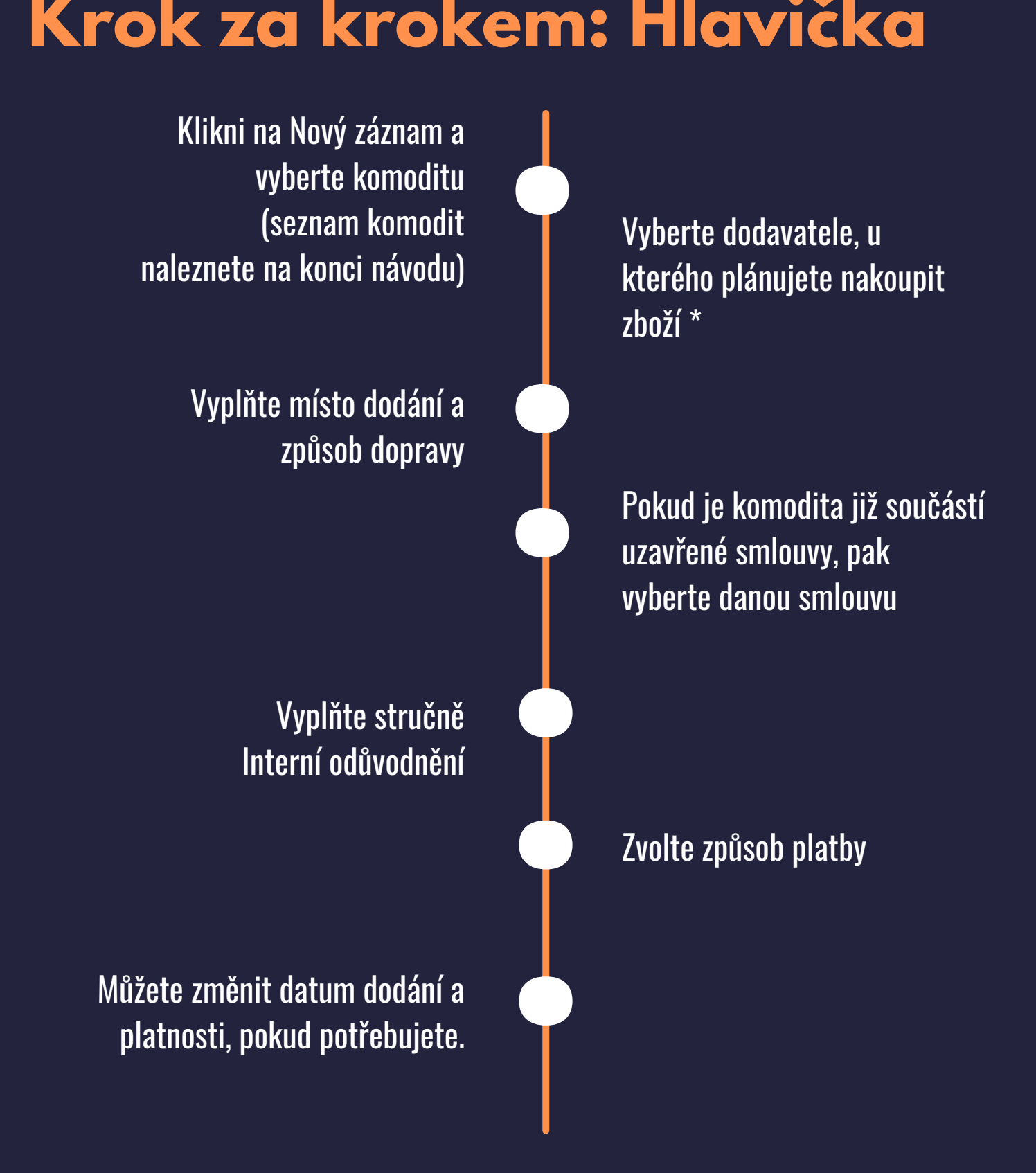

Zbytek tlačítek na této stránce je automaticky vyplněno, nebo Vás nemusí zajímat.

> \*nenašli jste dodavatele? Nevadí, naučíme Vás založit nového za chvilku, všechno bude!

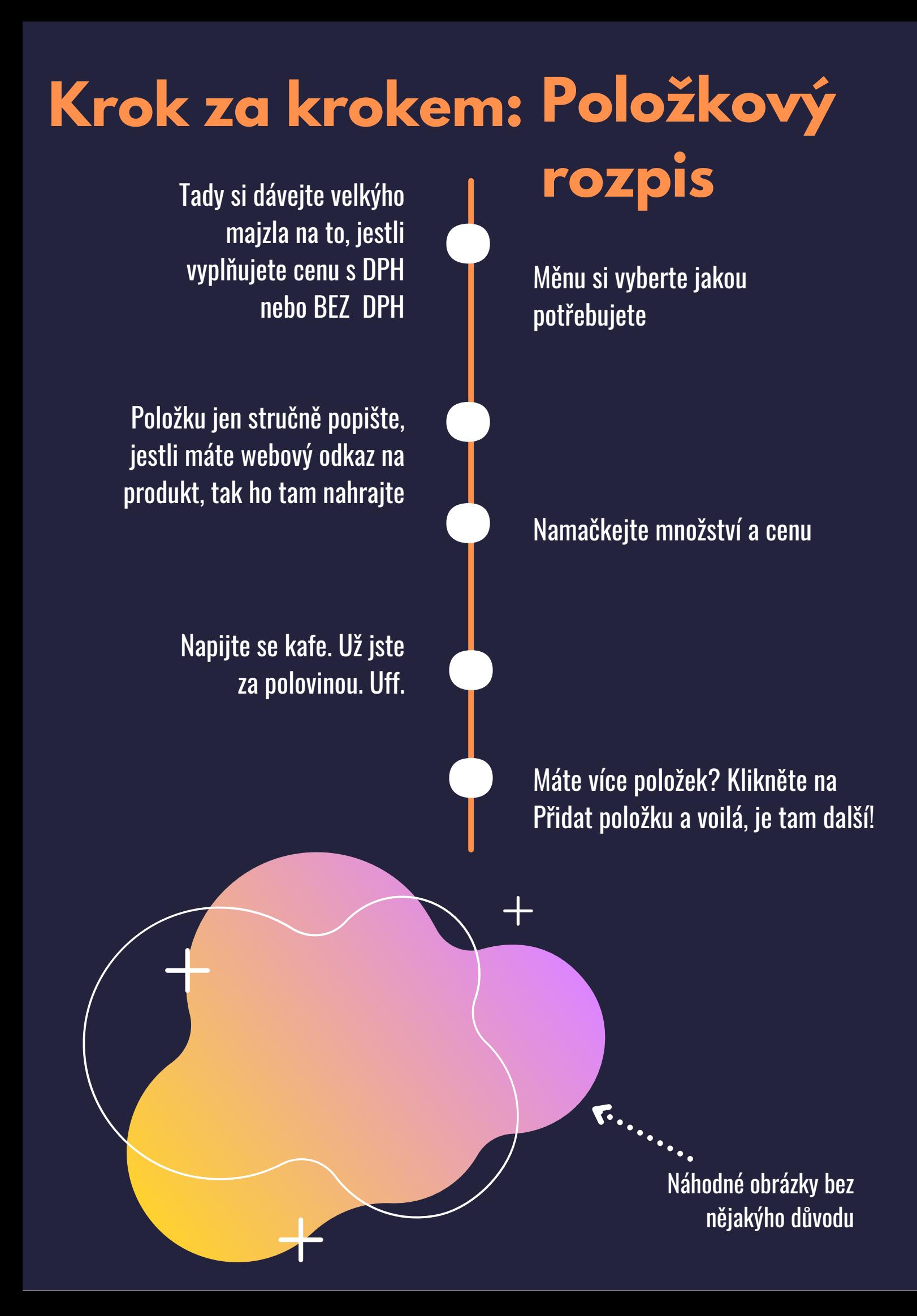

**.**

**.**

**.**

**.**

**.**

Vyberte nákladové středisko, což je jen složitý název pro to, kde pracujete. Proč je to všechno tak matoucí? **Krok za krokem: Zdroje**<br>
Vyberte nákladové středisko,<br>
což je jen složitý název pro to,<br>
kde pracujete. Proč je to<br>
výberte zakázku, ze k<br>
věcebne tek mateuoi?

> No a je hotovo. Zbytek se Vám automaticky vyplní

U komodit LVT a SVI se předvyplní Přípravář. U ostatních komodit není..

Fun fact: vytvoření žádanek nás bavilo míň než výlet do Ústí nad Labem. A to je co říct.

Vyberte zakázku, ze který budete čerpat peníze.

Chcete přidat ještě další zdroj, protože se to bude platit ze dvou? Klikněte na Přidat zdroj.

No a je to. Hned vedle lišty Zdroje je i lišta Přílohy. Ta není povinná, ale hodí se, když budete objednávat něco komplexnějšího. V takovým případě tam nahrajte přílohu se soupisem produktů/nacenění. To by se šiklo.

## **A jak tedy založím toho novýho dodavatele? .**

Jednoduchý jako facka. V hlavním menu žádanek je tlačítko Registrace dodavatele. Klikněte na to.

Uložte dodavatele.

Zadejte potřebné detaily.

Při vytváření další žádanky Váš dodavatel již bude v seznamu (pokud Vám jej schválí).

Jediný rozdíl mezi zakládáním Tuzemského a Zahraničního dodavatele je v tom, že u Zahraničního není IČO povinné.

**.**

**.**

**.**

#### **To je všechno? Ale já mám otázky. Hodně otázek.**

Ach jo. Už jsme chtěli jít na oběd, ale budiž. Chápeme. Tohle je totiž jen funky průvodce. Všechny věci tu řešit nemůžeme, to by nebylo funky, takže všechno ostatní najdete ve FAQ. Ty jsou v kompletním znění na stránce manualy.ff.cuni.cz. Jo a taky tam je manuál. S obrázkama! Barevnejma!

Pokud jste tam už byli a jste pořád zmatení, tak tady dole jsou kontakty na lidi, kteří to snad zvládnou vyřešit. Snad.

**Provozní otázky finančního rázu: Provozní otázky** Prosím, obraťte se na svého rozpočtáře

**technického rázu:** zadanky@ff.cuni.cz